# Technische Information Profile Vision Compact SPV350

Trennschicht- und Dichteprofilmessung in Separationsbehältern

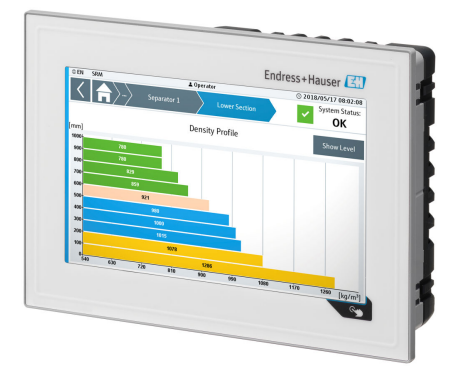

#### Anwendungsbereich

Das Profile Vision Compact bietet dem Betreiber detaillierte Einblicke in seinen Separationsprozess. Es ist die optimale Lösung zur vollständigen Überwachung von Trenn- und Emulsionsschichten unterschiedlicher Dichten. Mit dem System lassen sich die kontinuierlichen Dichteprofile und Trennschichthöhen einfach und anschaulich visualisieren, so dass die resultierenden Ergebnisse schnell in die weitere Prozessoptimierung und Anwendungssteuerung implementiert werden können.

#### Ihre Vorteile

- Präzise Prozessinformation durch kontinuierliche Trennschicht- und Dichteprofilmessung über den gesamten Messbereich
- Zuverlässige Überwachung von bis zu 5 Separationsbehältern mit mehreren Sektionen
- Flexible Anpassung der Medienkennwerte auf sich verändernde Rahmenbedingungen
- Einfache HMI-Integration in Kundenleitsysteme über Modbus TCP oder OPC UA
- Detaillierte Warn- und Alarmmeldungen zur unverzüglichen Entscheidungsfindung und Maßnahmenergreifung

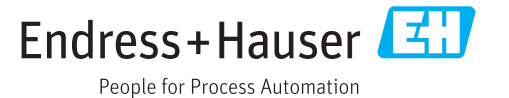

# Inhaltsverzeichnis

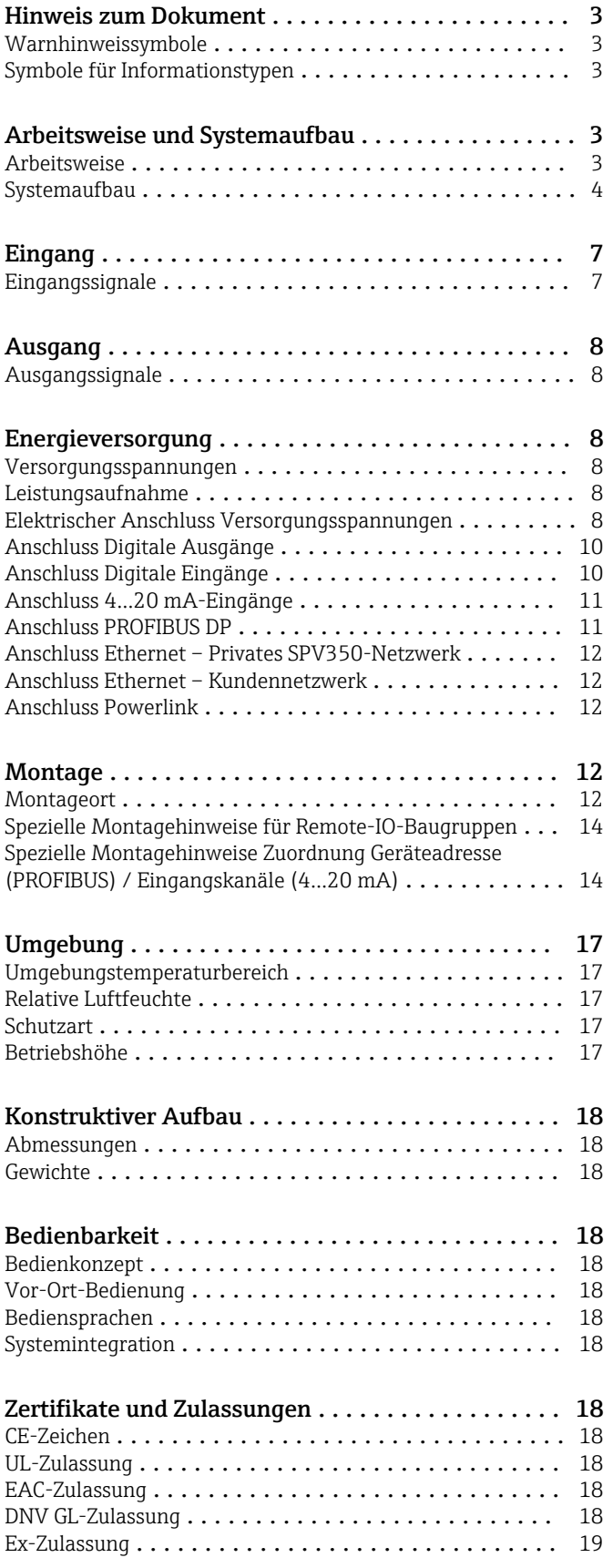

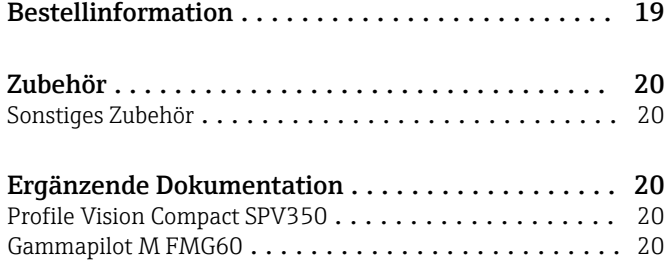

## Hinweis zum Dokument

#### <span id="page-2-0"></span>Warnhinweissymbole

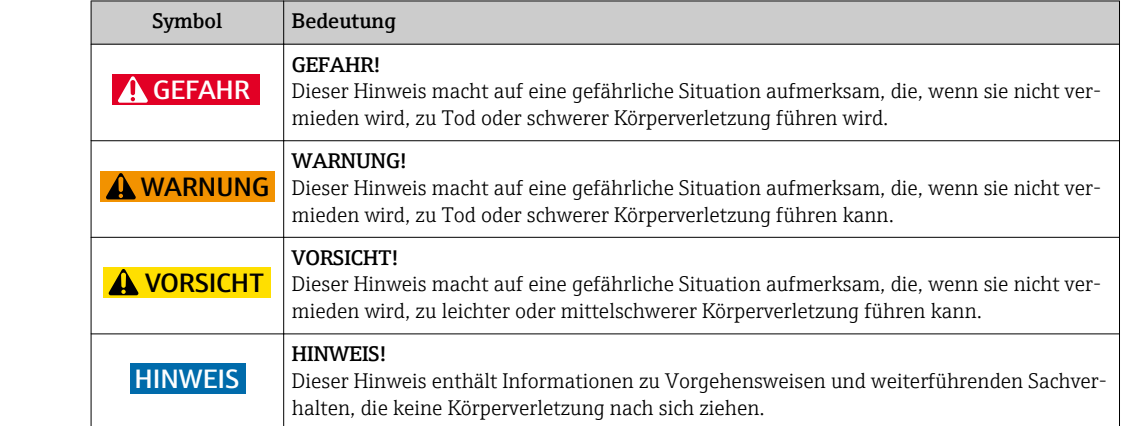

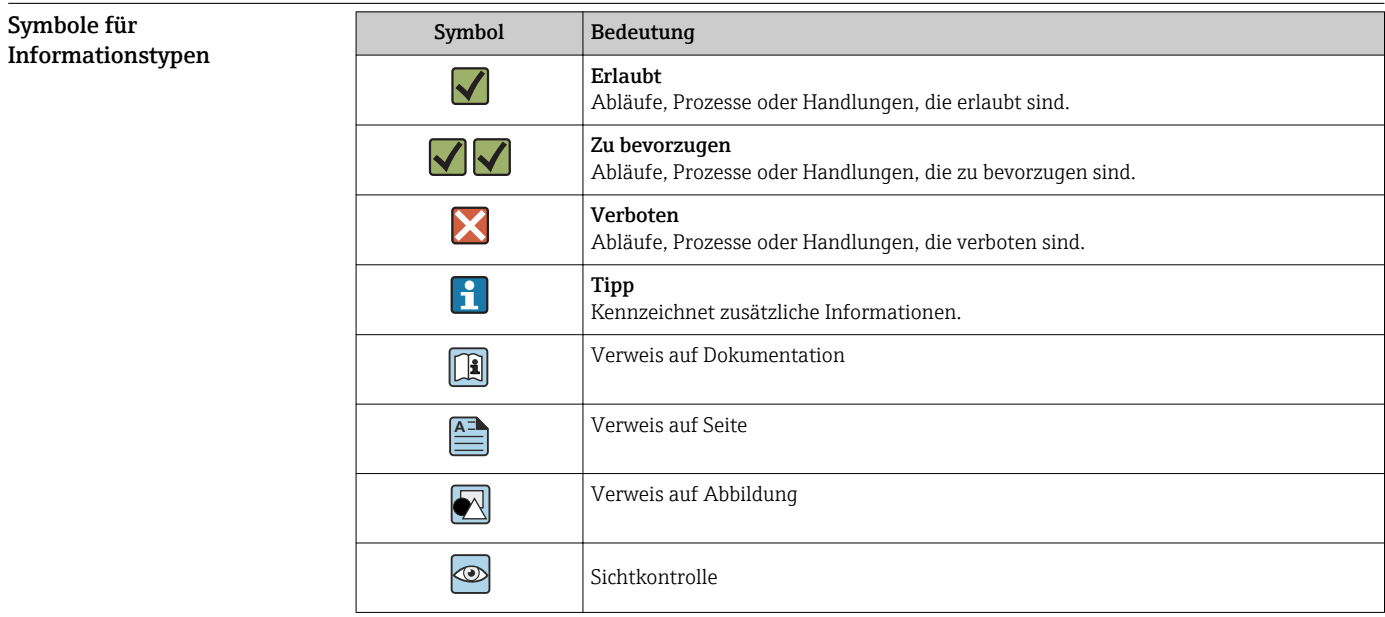

# Arbeitsweise und Systemaufbau

Arbeitsweise Mit Hilfe der radiometrischen Messtechnik werden die gemessenen Dichtewerte im Separationsbehälter an das Profile Vision Compact SPV350 weitergeleitet und dort in ein Dichteprofil umgerechnet und visualisiert. Im System legen Sie die Dichteschwellwerte der zu separierenden Medien fest, um anhand dieser Werte die Trenn- bzw. Emulsionsschichten identifizieren und visualisieren zu können. Eine Anpassung der Schwellwerte aufgrund von Veränderungen der Rahmenbedingungen wie z.B. Druck oder Temperatur, kann jederzeit erfolgen. Somit kann der Anwender flexibel auf sich verändernde Umgebungseinflüsse reagieren, ohne das System neu kalibrieren zu müssen. Die Kommunikation der radiometrischen Kompakttransmitter FMG60 zum Profile Vision Compact SPV350 erfolgt über PROFIBUS oder 4…20 mA (HART). Auch Statusmeldungen der Kompakttransmitter werden vom Profile Vision Compact SPV350 empfangen, visualisiert und an das Kundenleitsystem weitergegeben. Daten wie die Dichtewerte, Trennschichthöhen im Separationsbehälter, Status der Kompakttransmitter und des Systems sowie der Dichteschwellwerte können über die optionale Schnittstelle Modbus TCP oder OPC UA an das Kundenleitsystem (SPS, DCS) weitergegeben werden.

<span id="page-3-0"></span>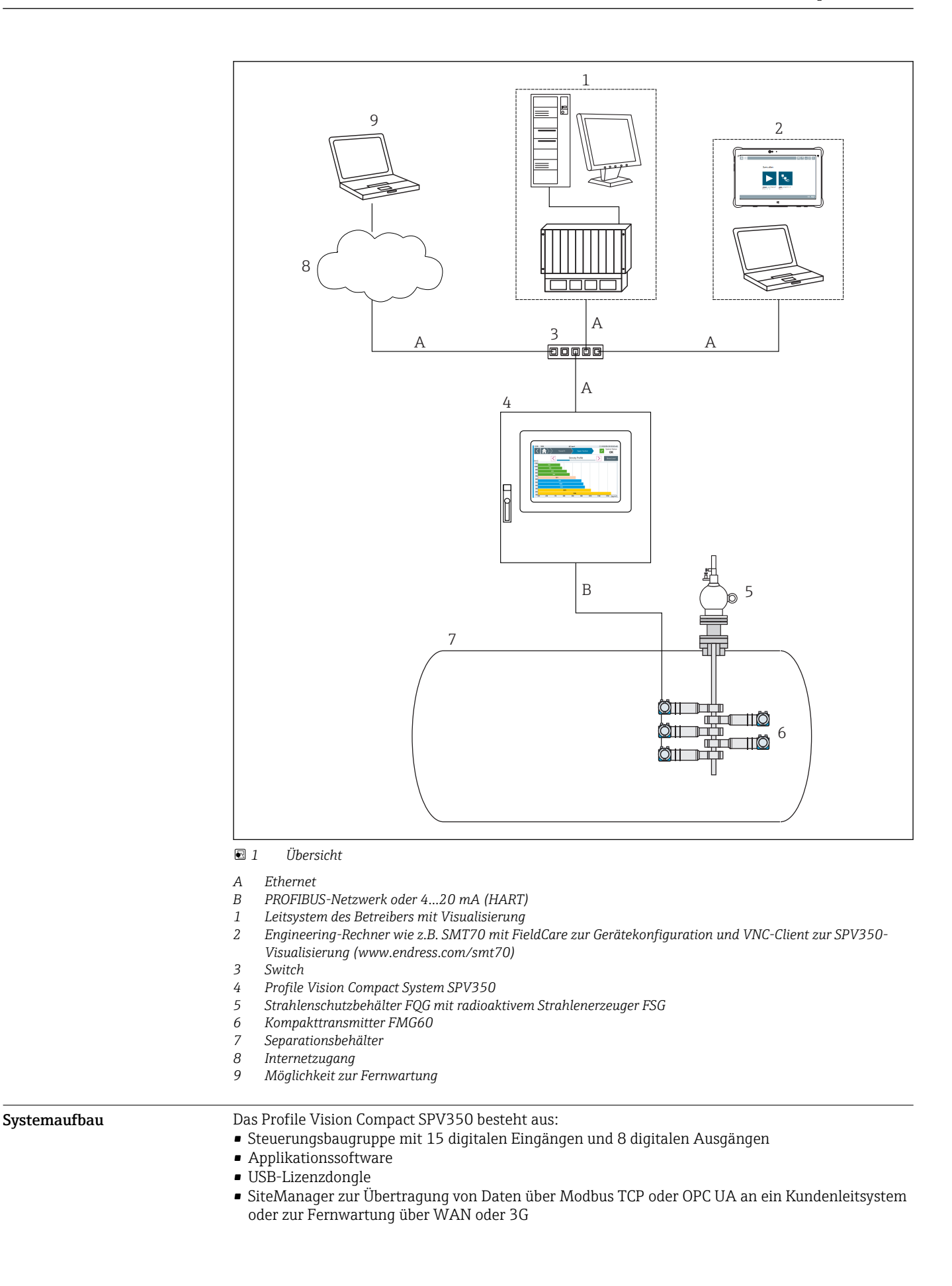

- Bis zu 5 optionale Remote-IO-Baugruppen für 4…20 mA-Geräte (12 x 4…20 mA HART-transparente Eingänge pro Baugruppe)
- Optionales PROFIBUS DP-Master-Modul für PROFIBUS-Geräte, eingebaut in der Steuerungsbaugruppe
- Optionaler 7"-Touchbildschirm
- Folgende Komponenten sind im Lieferumfang nicht enthalten:
	- SIM-Karte für die Fernwartung
		- PROFIBUS DP/PA-Koppler zum Anschluss von PROFIBUS PA-Geräten

#### Skalierung

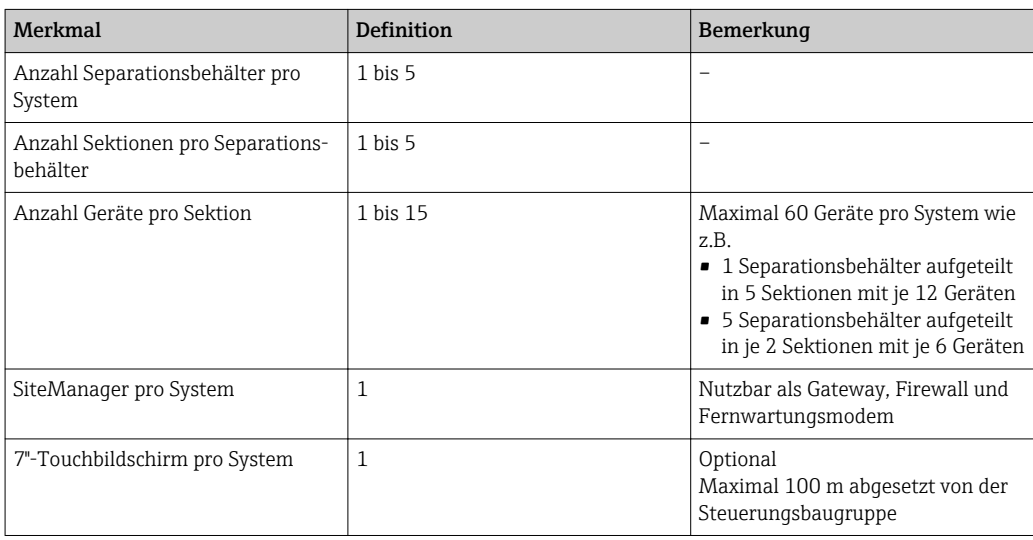

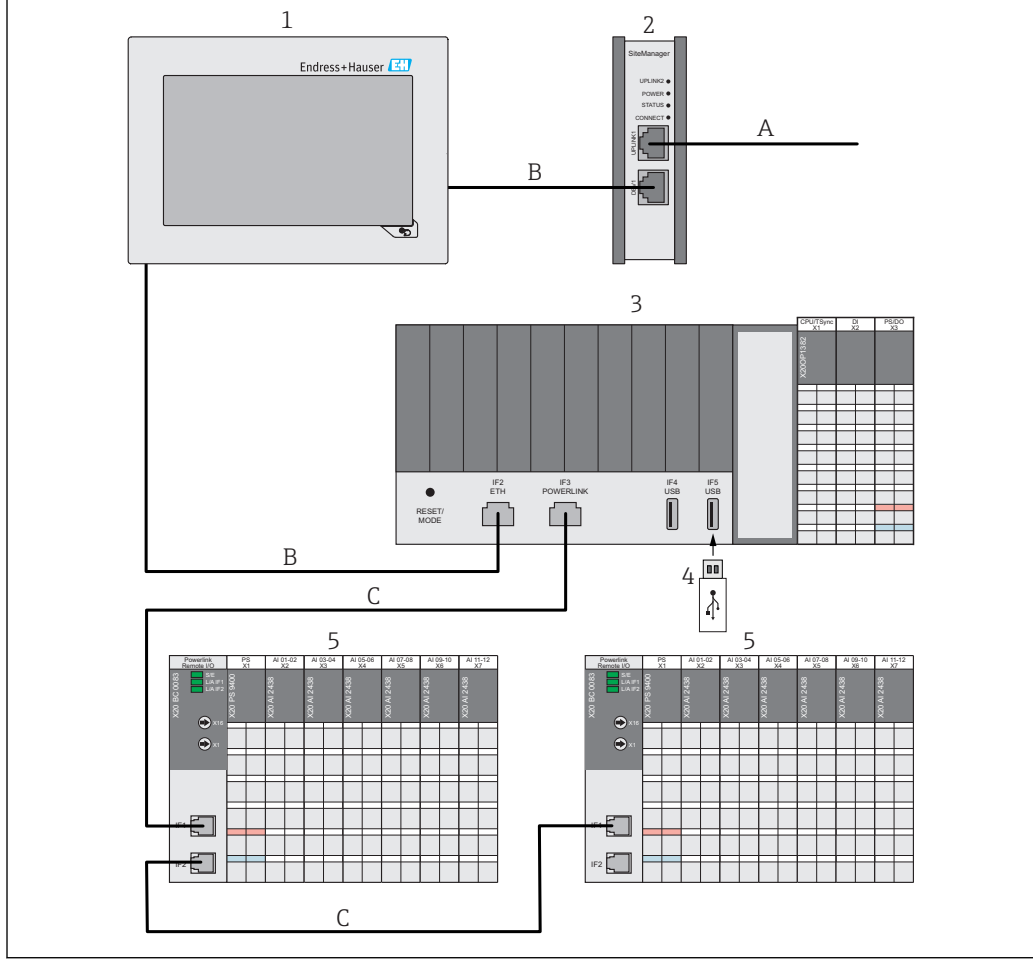

Aufbau Profile Vision Compact SPV350 für 4…20 mA-Geräte

 *2 Aufbau Profile Vision Compact SPV350 für 4…20 mA-Geräte*

- *A Ethernet (Kundennetzwerk)*
- *B Ethernet (Privates SPV350-Netzwerk)*
- *C Ethernet (Powerlink)*
- *1 Optionaler 7"-Touchbildschirm*
- *2 SiteManager nutzbar als Gateway, Firewall und Fernwartungsmodem*
- *3 Steuerungsbaugruppe mit 15 digitalen Eingängen und 8 digitalen Ausgängen*
- *4 USB-Lizenzdongle*
- *5 Remote-IO-Baugruppe für 4…20 mA-Geräte (maximale 5 Remote-IO-Baugruppen)*

<span id="page-6-0"></span>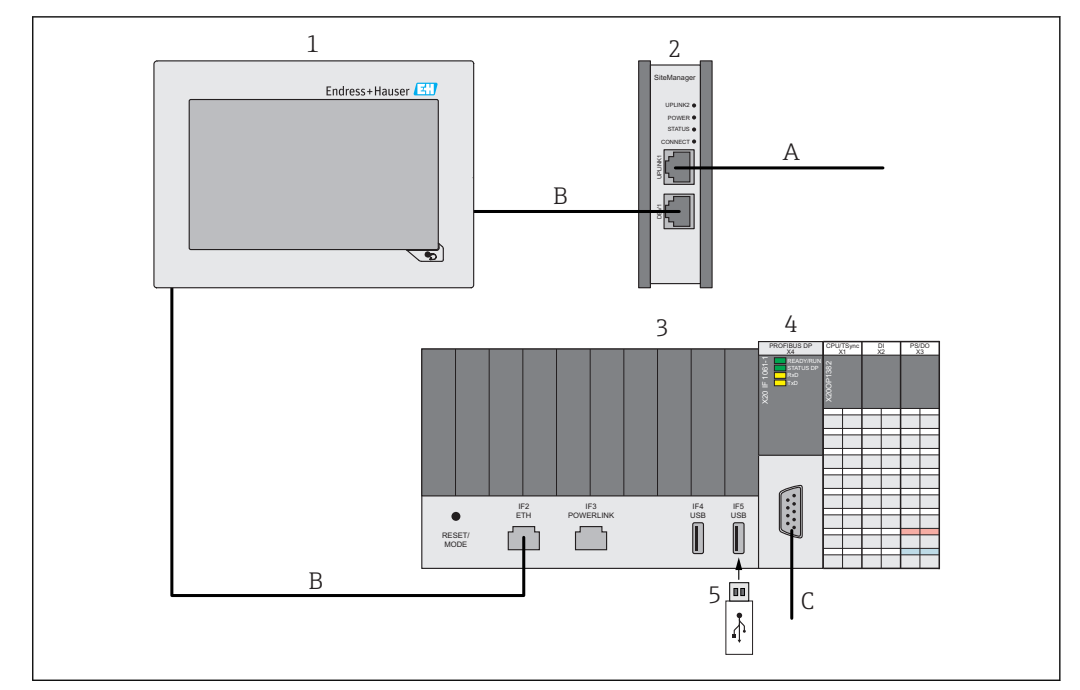

#### Aufbau Profile Vision Compact SPV350 für PROFIBUS-Geräte

 *3 Aufbau Profile Vision Compact SPV350 für PROFIBUS-Geräte*

- *A Ethernet (Kundennetzwerk)*
- *B Ethernet (Privates SPV350-Netzwerk)*
- *C PROFIBUS DP-Netzwerk (kundenseitig)*
- *1 Optionaler 7"-Touchbildschirm*
- *2 SiteManager nutzbar als Gateway, Firewall und Fernwartungsmodem*
- *3 Steuerungsbaugruppe mit 15 digitalen Eingängen und 8 digitalen Ausgängen*
- *4 PROFIBUS DP-Master-Modul für PROFIBUS-Geräte, eingebaut in der Steuerungsbaugruppe*
- *5 USB-Lizenzdongle*

### Eingang

Eingangssignale Bestellinformationen:  $\rightarrow \Box$  19 PROFIBUS DP (Bestellmerkmal "040", Ausprägung "AA") Zum Anschließen von Geräten mit PROFIBUS-Signal an das optionale PROFIBUS DP-Master-Modul. Ein PROFIBUS DP/PA-Koppler zum Anschluss von PROFIBUS PA-Geräten ist nicht im Lieferumfang enthalten. 4…20 mA (HART) Eingänge (Bestellmerkmal "040", Ausprägungen "BA" bis "BE") Zum Anschließen von Geräten mit 4…20mA-Signal an die bis zu 5 optionalen Remote-IO-Baugruppen. Digitaler Eingang TSync (X1 der Steuerungsbaugruppe) Digitale Eingang (24 V DC Sink) zur Zeitsynchronisierung des Systems. Wird ein Signal zur Zeitsynchronisierung von einem externen System verwendet, müssen Sie das Signal über ein Relais mit einem potenzialfreien Kontakt führen. Digitale Eingänge DI 01 … DI 14 (X2 der Steuerungsbaugruppe) • 14 digitale Eingänge (24 V DC Sink) • DI 01 bis DI 07: Eingänge für Alarmmeldungen, im System frei konfigurierbar

• DI 08 bis DI 14: Eingänge für Warnmeldungen, im System frei konfigurierbar

Werden Signale von externen Systemen verwendet, müssen Sie die Signale über Relais mit einem potenzialfreien Kontakten führen.

# Ausgang

#### <span id="page-7-0"></span>Ausgangssignale Digitale Ausgänge DO 01 … DO 08 (X3 der Steuerungsbaugruppe)

- 8 digitale Ausgänge (24 V DC Source)
- Zur Systemstatus-Signalisierung der vorhandenen Separationsbehälter, im System frei konfigurierbar.

Werden Signale von externen Systemen verwendet, müssen Sie die Signale über Relais mit einem potenzialfreien Kontakten führen.

### Energieversorgung

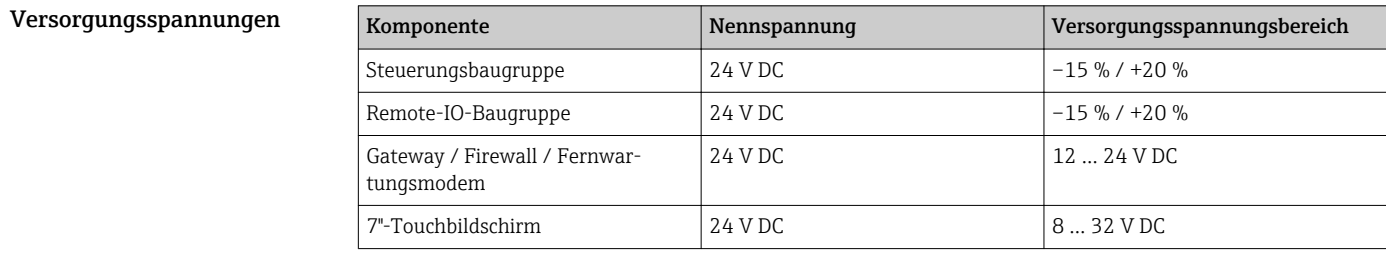

#### Leistungsaufnahme

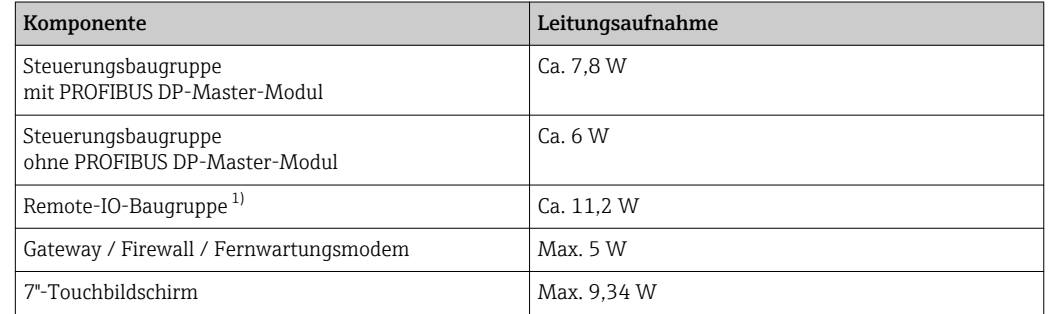

1) Leistungsaufnahme ohne Versorgung der angeschlossenen Geräte. Die Leistungsaufnahme ist von den angeschlossenen Geräten abhängig.

#### Elektrischer Anschluss Versorgungsspannungen

 $\mathbf{h}$ 

Für die Versorgungsspannungen müssen Sie eine Vorsicherung max. 10 A träge installieren.

#### Versorgungsspannung Steuerungsbaugruppe

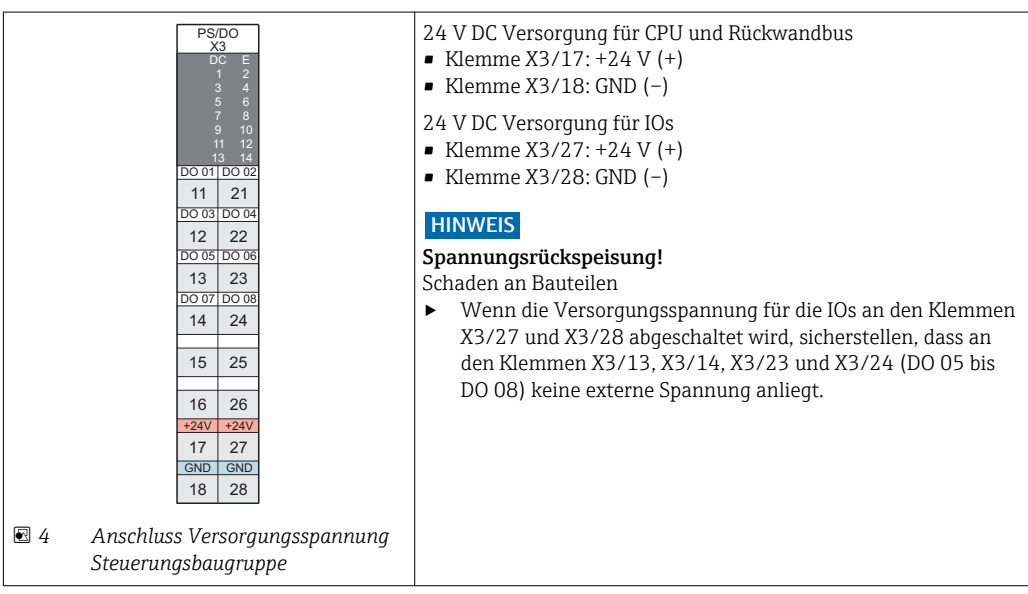

### Versorgungsspannung Remote-IO-Baugruppe für 4…20 mA-Geräte

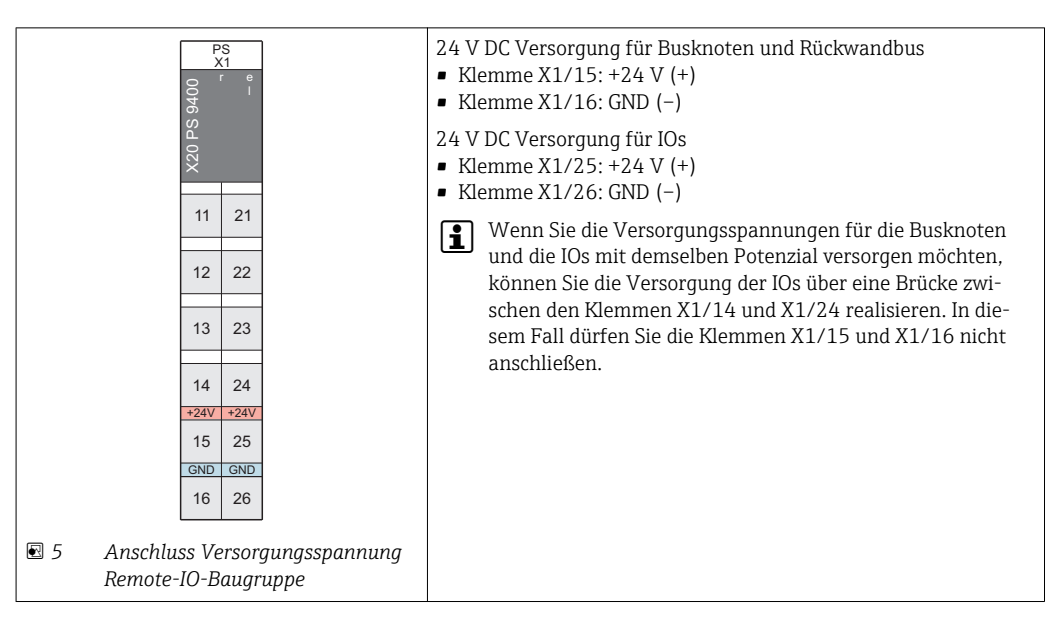

#### Versorgungsspannung Gateway / Firewall / Fernwartungsmodem

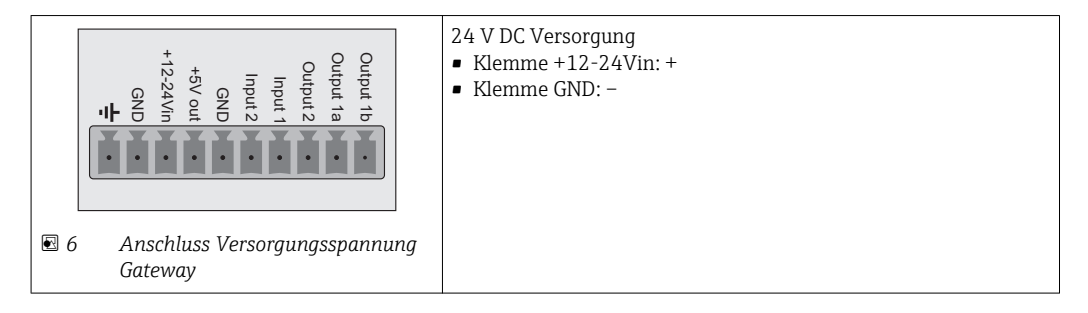

#### Versorgungsspannung 7"-Touchbildschirm

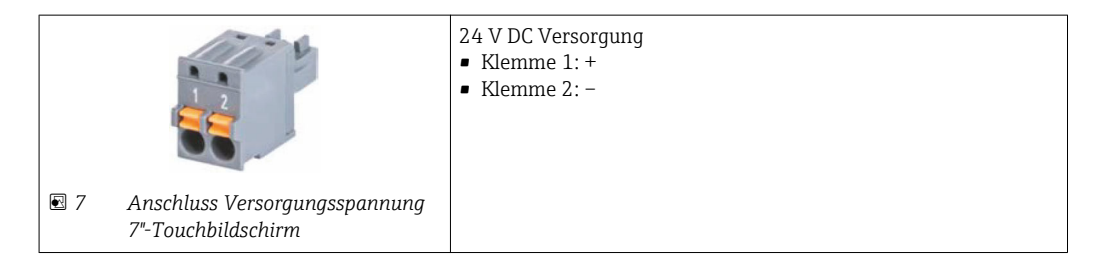

#### <span id="page-9-0"></span>Anschluss Digitale Ausgänge Anschluss Digitale Ausgänge DO 01 bis DO 08 an Steuerungsbaugruppe

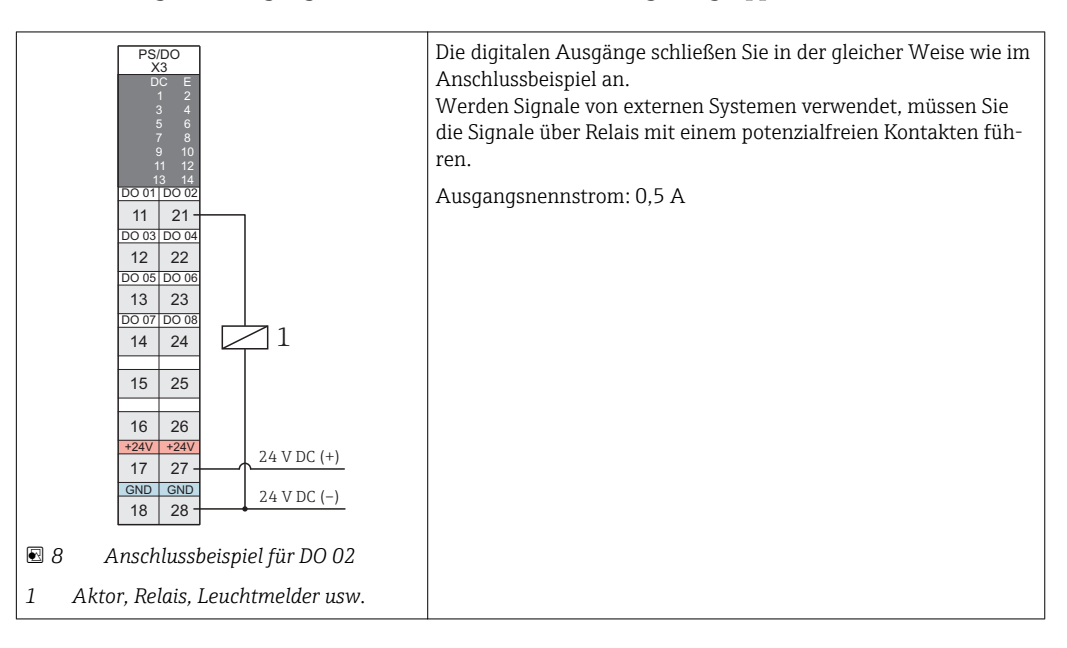

Anschluss Digitale Eingänge Anschluss Digitale Eingänge TSync und DI 01 bis DI 14 an der Steuerungsbaugruppe

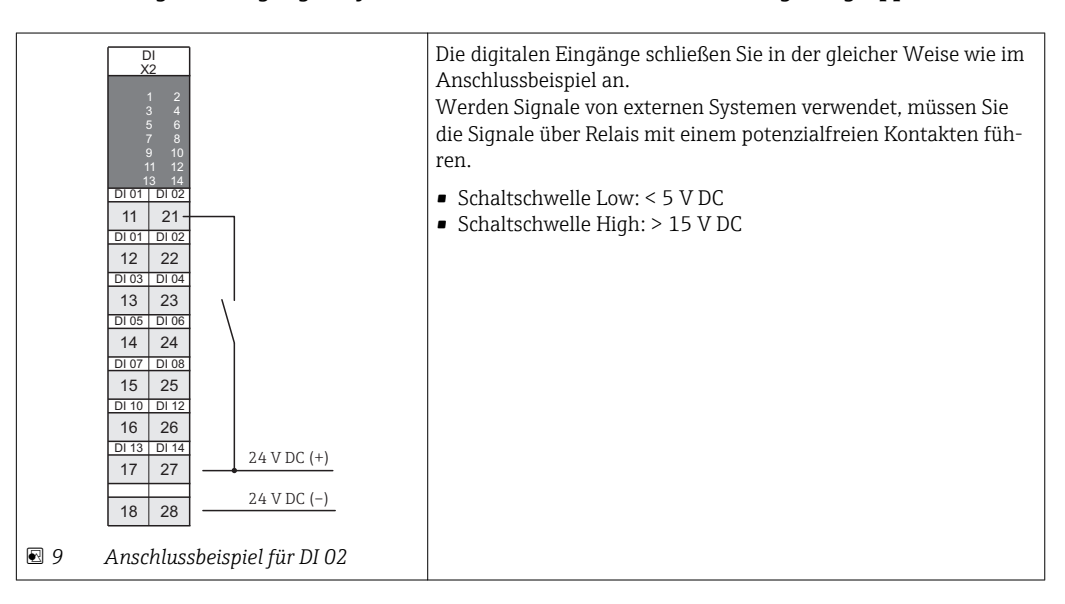

<span id="page-10-0"></span>Anschluss 4…20 mA-Eingänge

Anschluss 4…20 mA-Eingänge an der Remote-IO-Baugruppe

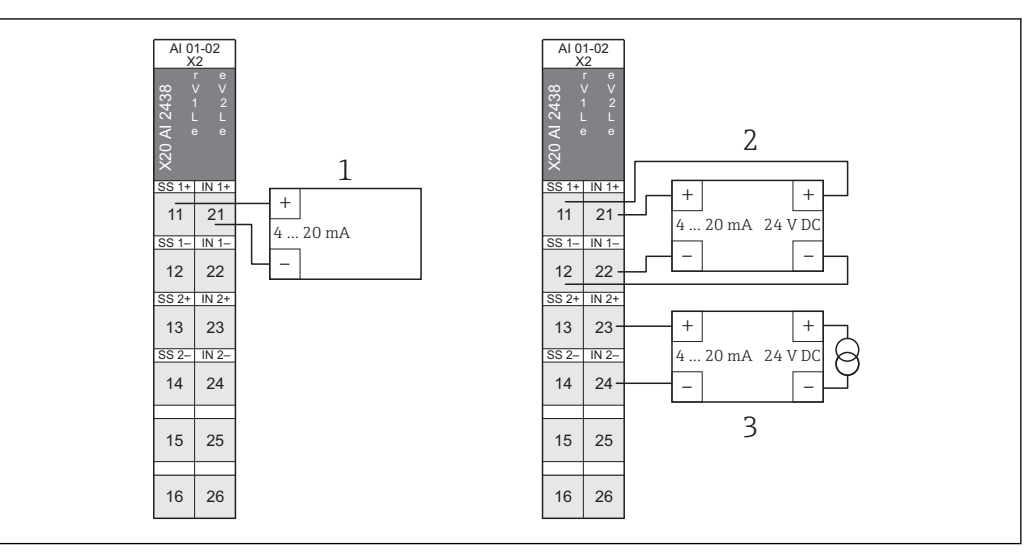

 *10 Anschluss 4…20 mA-Eingänge Remote-IO-Baugruppe*

*1 2-Leiter-Gerät(Passiv)*

- *2 4-Leiter-Gerät mit Versorgung von Remote-IO-Baugruppe (Aktiv), Spannungsversorgung von Remote-IO-Baugruppe: 25 V DC ± 2 %, max. 30 mA*
- *3 4-Leiter-Gerät mit externer Versorgung (Aktiv)*

Die Kompakttransmitter FMG60 mit 4…20 mA Ausgangssignal müssen Sie gemäß Variante 3\* anschließen.

Bei Kompakttransmitter FMG60 mit analogem Ex(i)-Signal, müssen Sie entsprechende Ex(i)-Barrieren verwenden.

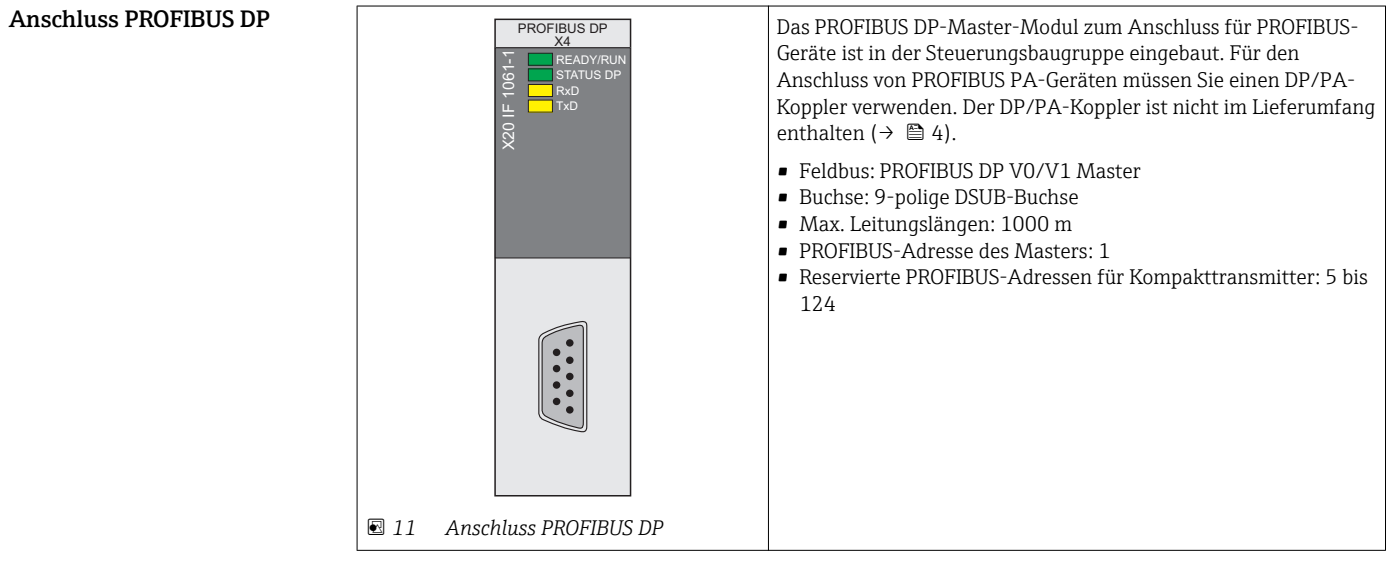

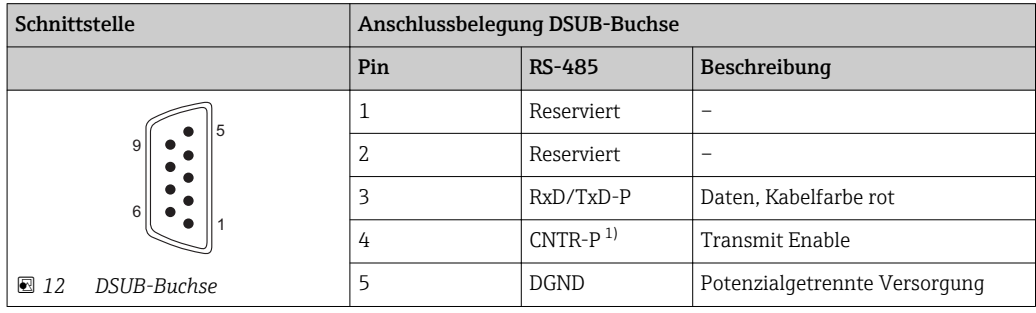

<span id="page-11-0"></span>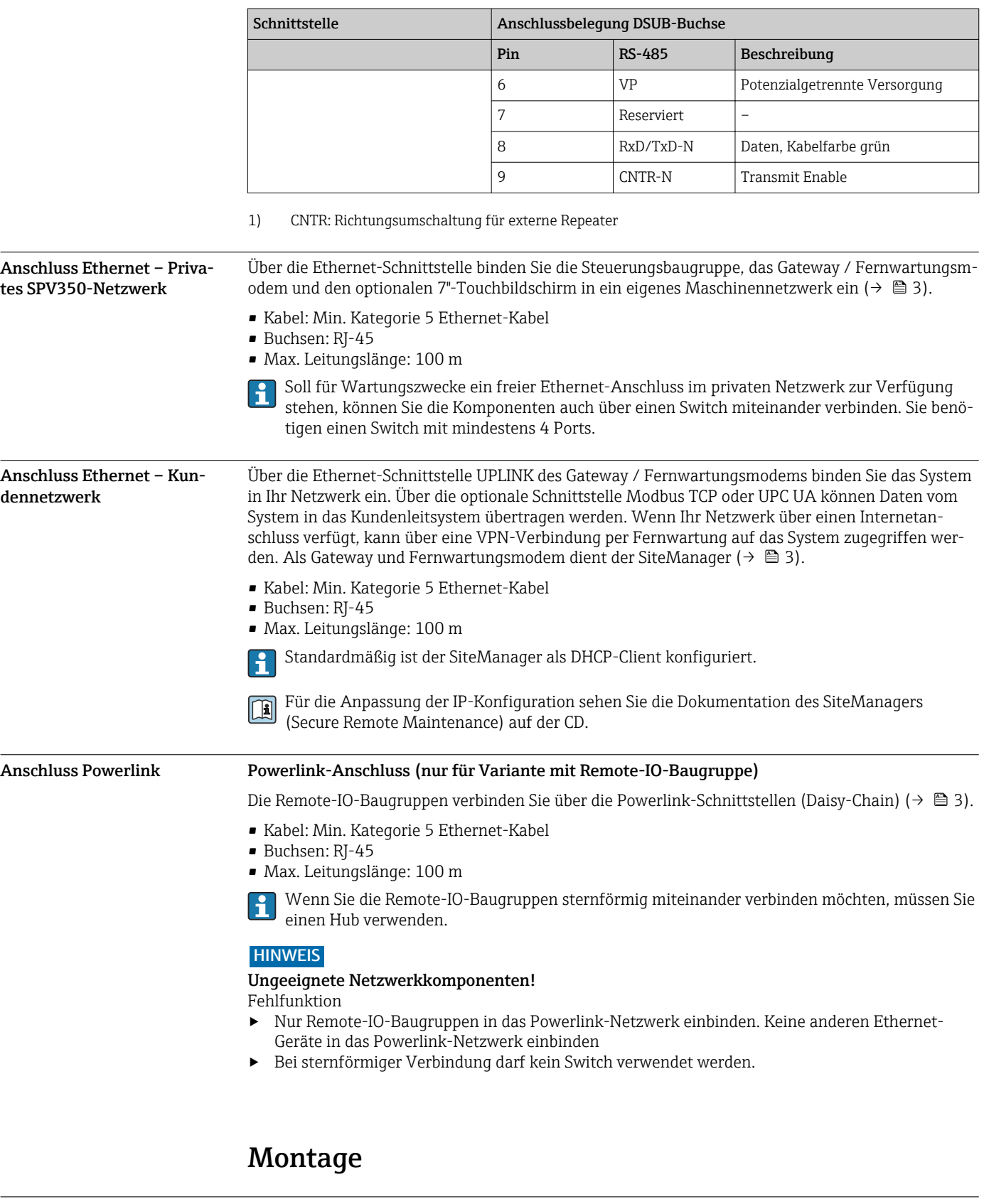

### Montageort Systemkomponenten

Die Systemkomponenten wie Steuerungsbaugruppe, Remote-IO-Baugruppen und Gateway / Firewall / Fernwartungsmodem sind für eine Hutschienenmontage in einem Schaltschrank ausgelegt.

#### 7"-Touchbildschirm

Der 7"-Touchbildschirm ist für den Einbau in eine Schalttafel ausgelegt.

- Ausschnittsmaße:  $186,8$  mm  $\pm 1$  mm x  $129,8$  mm  $\pm 1$  mm
- Min. Schalttafelstärke: 2 mm
- Max. Schalttafelstärke: 6 mm

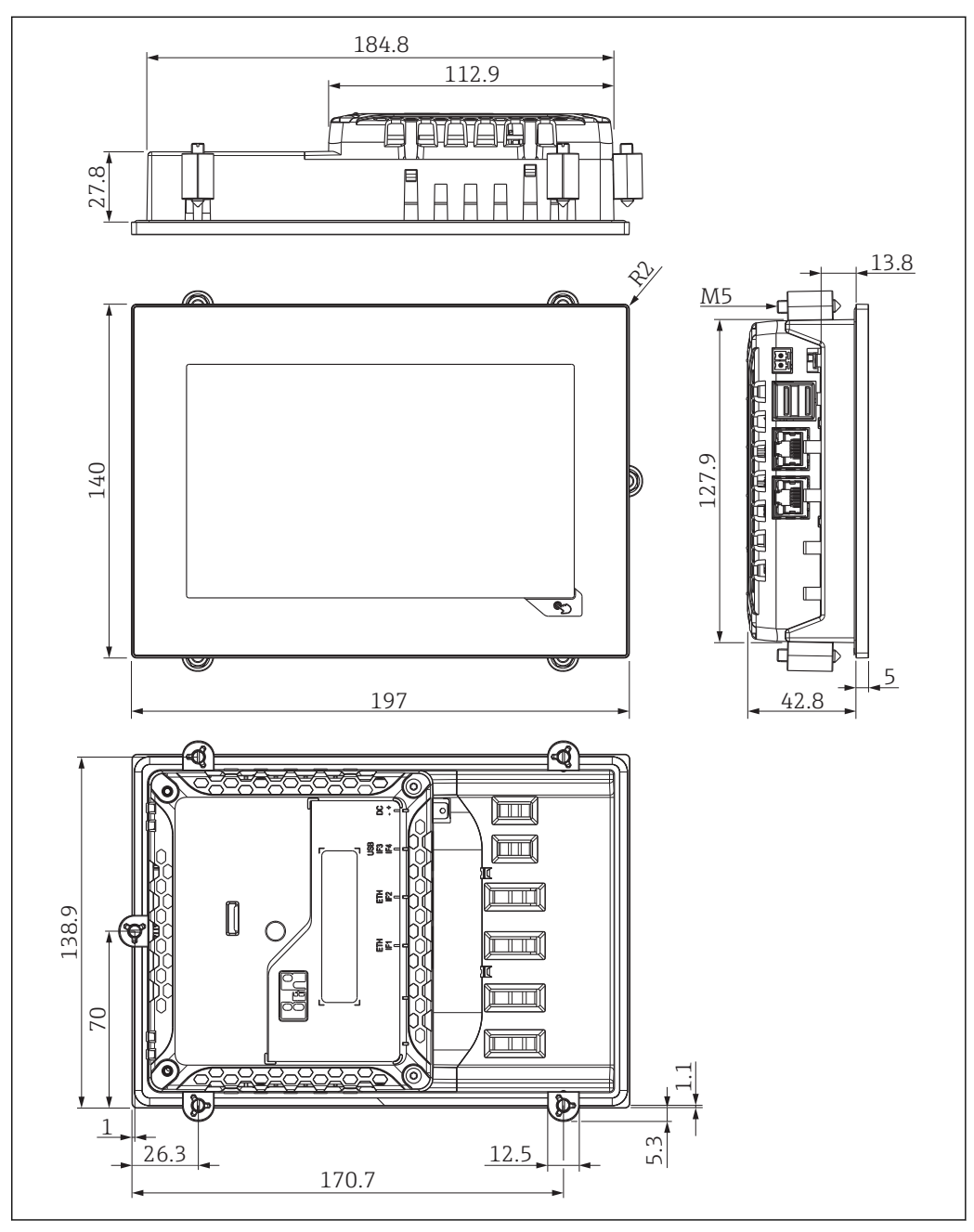

 *13 Anschluss 7"-Touchbildschirm*

<span id="page-13-0"></span>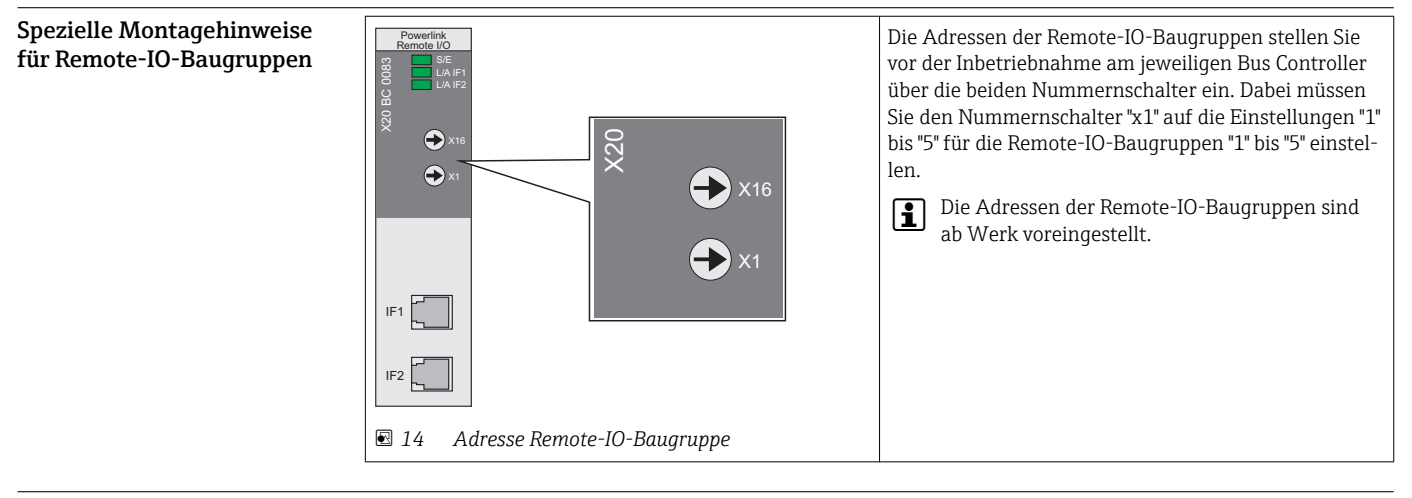

Spezielle Montagehinweise Zuordnung Geräteadresse (PROFIBUS) / Eingangskanäle (4…20 mA)

#### Zuordnung Geräteadresse / Eingangskanäle

Über die Funktion "Easy Setup" werden die Kompakttransmitter FMG60 entsprechend ihrer Position im System zugeordnet.

Ein System wird immer in Separationsbehältern, Sektionen und Geräten unterteilt.

#### Beispiel:

- Separationsbehälter 1 umfasst 3 Sektionen, Sektion 1 mit 4 Geräten, Sektion 2 mit 6 Geräten und Sektion 3 mit 6 Geräten.
- Separationsbehälter 2 umfasst 1 Sektion mit 6 Geräten.

<span id="page-14-0"></span>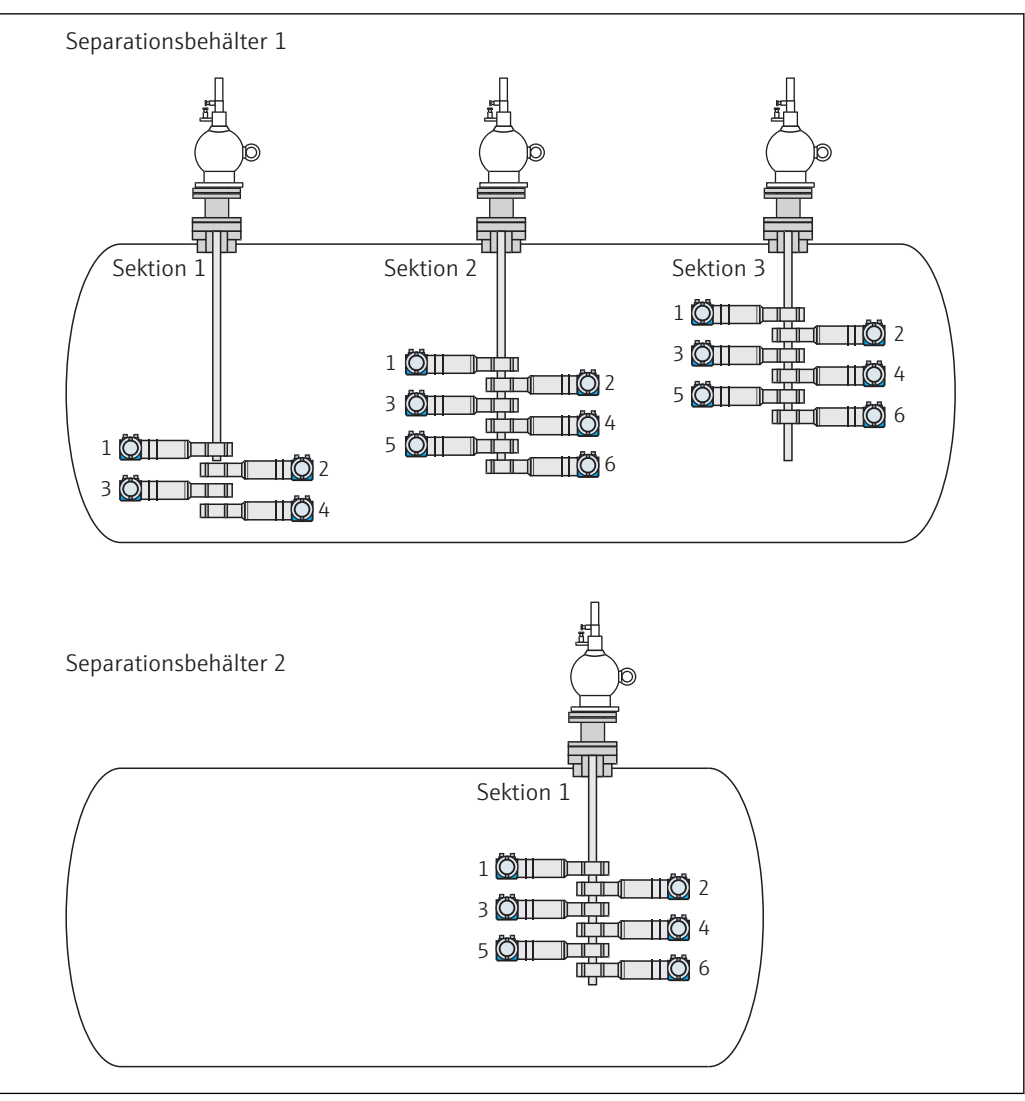

 *15 Beispiel mit 2 Separationsbehältern*

Die Geräte werden in folgender Reihenfolge zugeordnet:

- Separationsbehälter 1, Sektion 1, Geräteposition von oben nach unten
- Separationsbehälter 1, Sektion 2, Geräteposition von oben nach unten
- Separationsbehälter 1, ggf. alle weiteren Sektionen wie Sektion 3,4 und 5
- Ggf. Separationsbehälter 2, 3, 4 und 5 in gleicher Weise wie für Separationsbehälter 1

#### Zuordnung der Geräteadresse für PROFIBUS-Geräte

Die Zuordnung der Geräteadresse startet mit der PROFIBUS-Adresse 5.

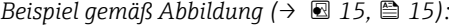

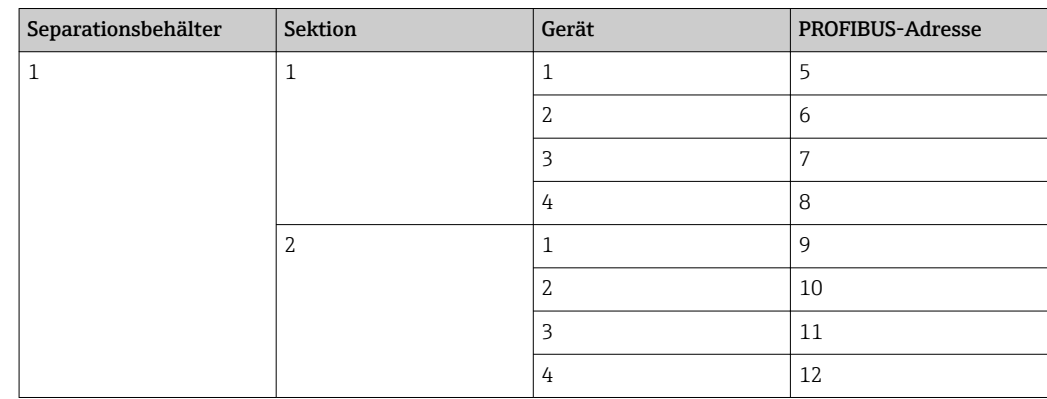

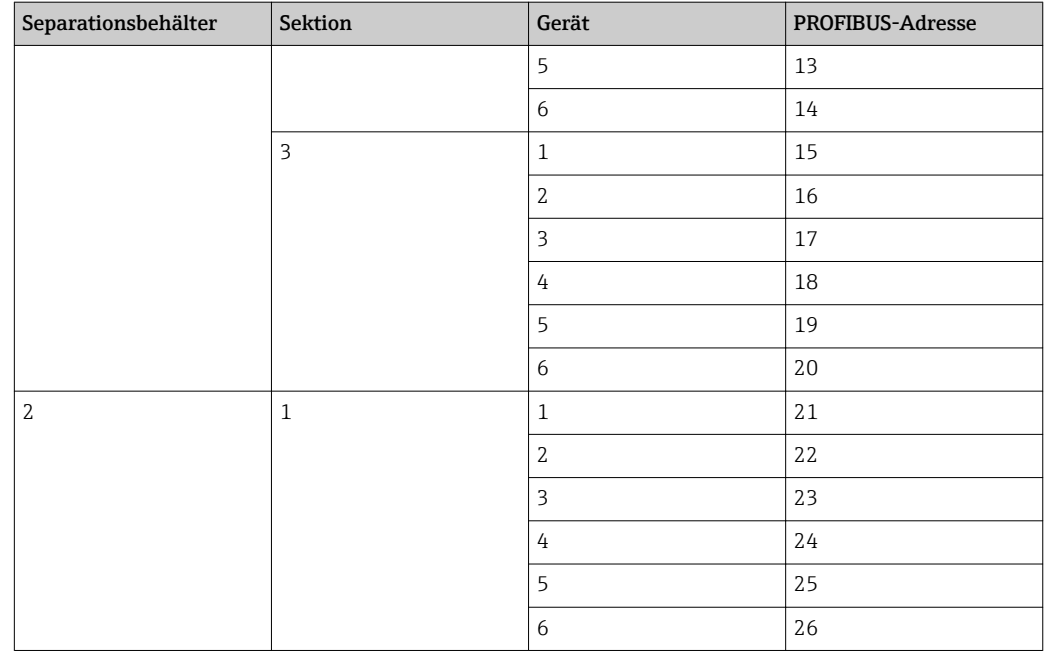

#### Zuordnung der Eingangskanäle für 4…20 mA-Geräte

Die Zuordnung der Eingangskanäle startet mit der Remote-IO-Baugruppe 1, Analogeingang 1, Modul X2 und Eingang IN1.

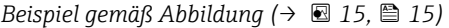

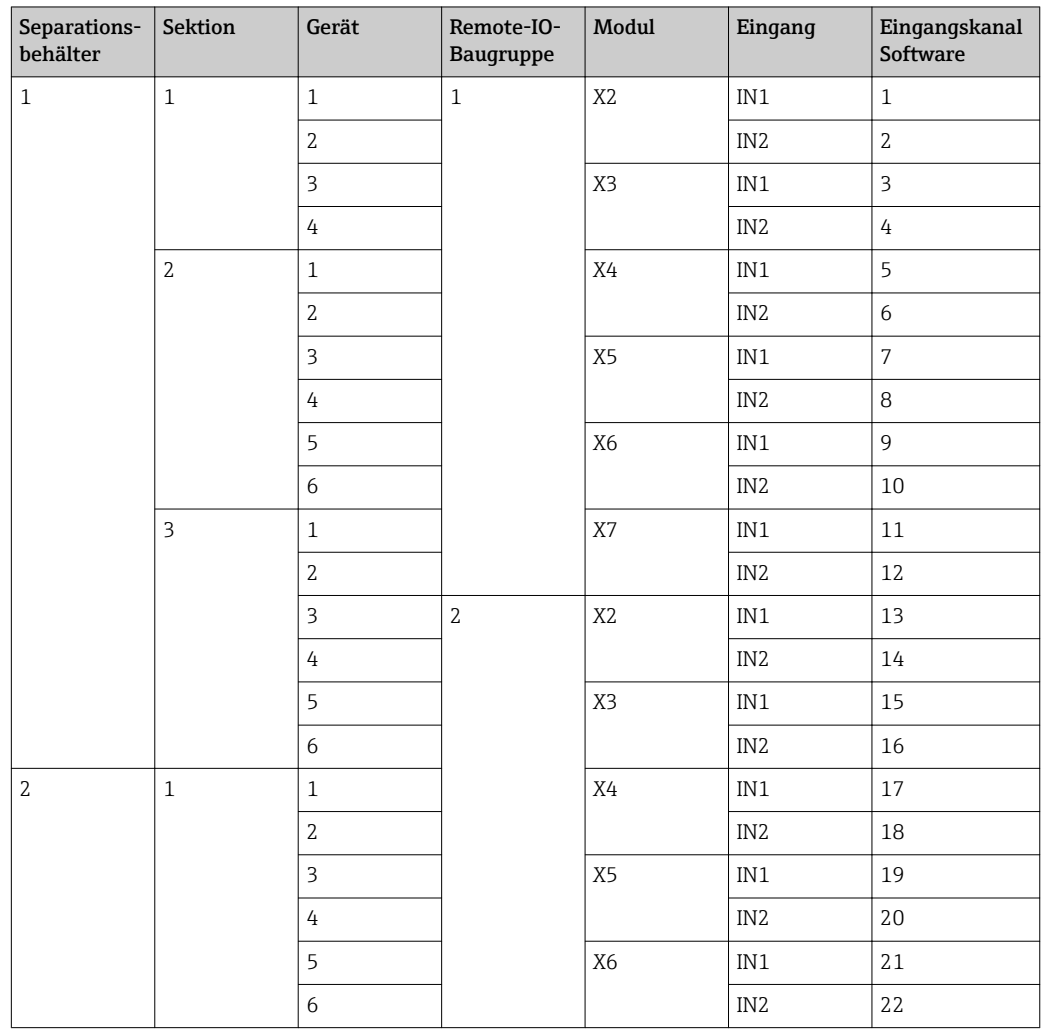

<span id="page-16-0"></span>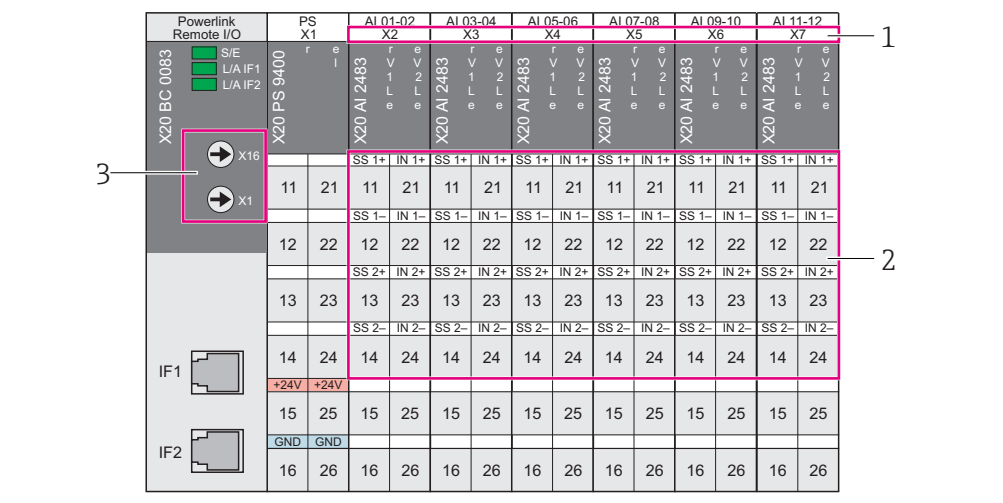

 *16 Remote-IO-Baugruppe für 4…20 mA-Geräte*

*1 Remote-IO-Modul-Nummer*

*2 Anschlüsse Analogeingänge*

*3 Remote-IO-Baugruppen-Adresse*

# Umgebung

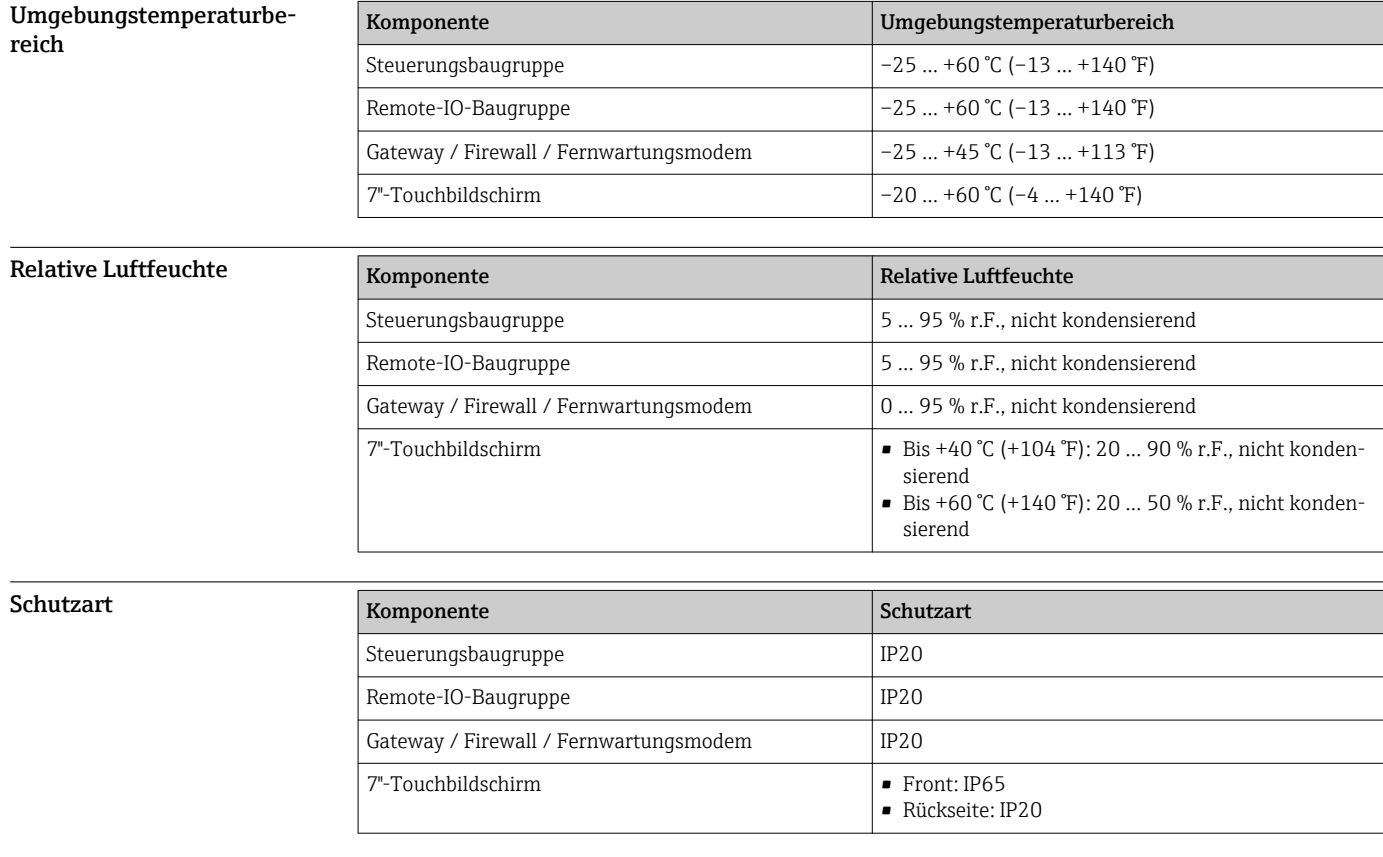

Betriebshöhe < 2000 m (6561 ft) über NN

<span id="page-17-0"></span>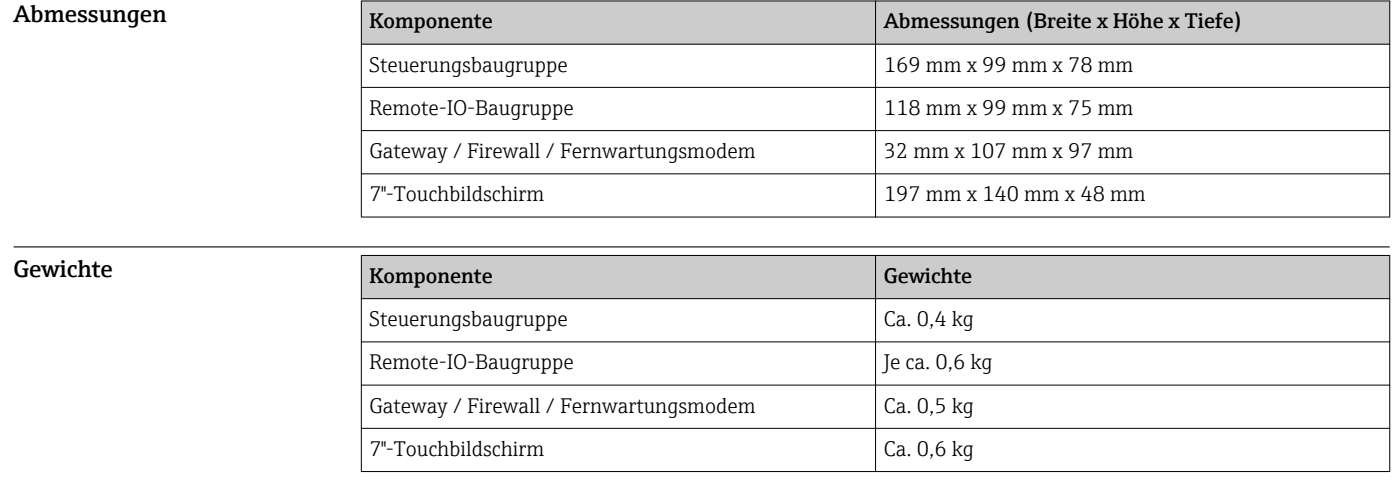

# Konstruktiver Aufbau

# Bedienbarkeit

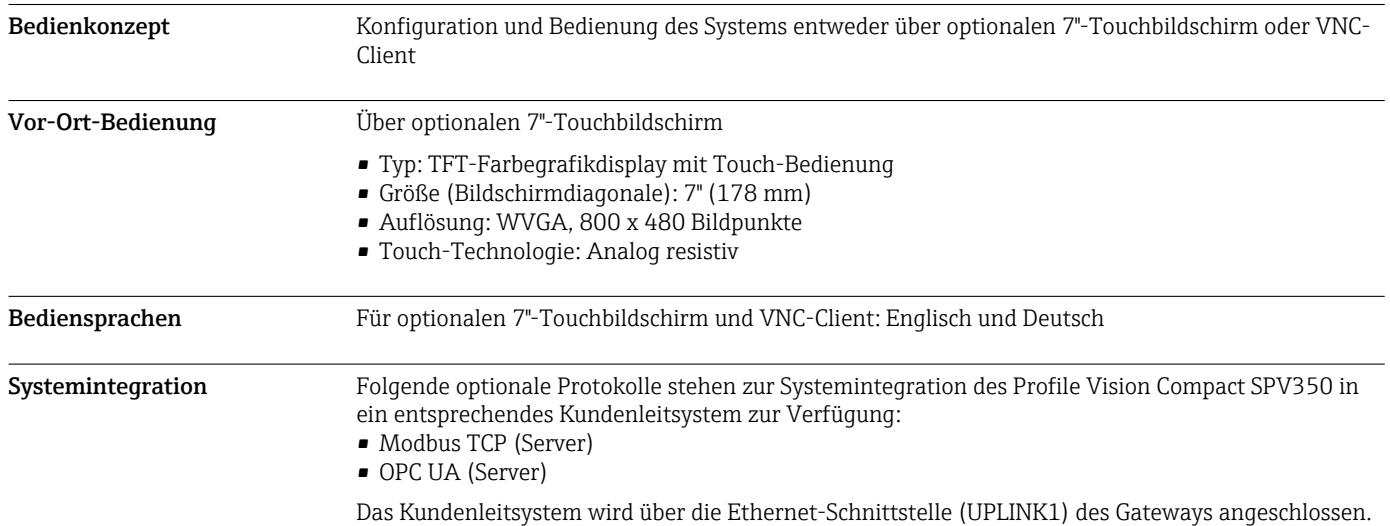

# Zertifikate und Zulassungen

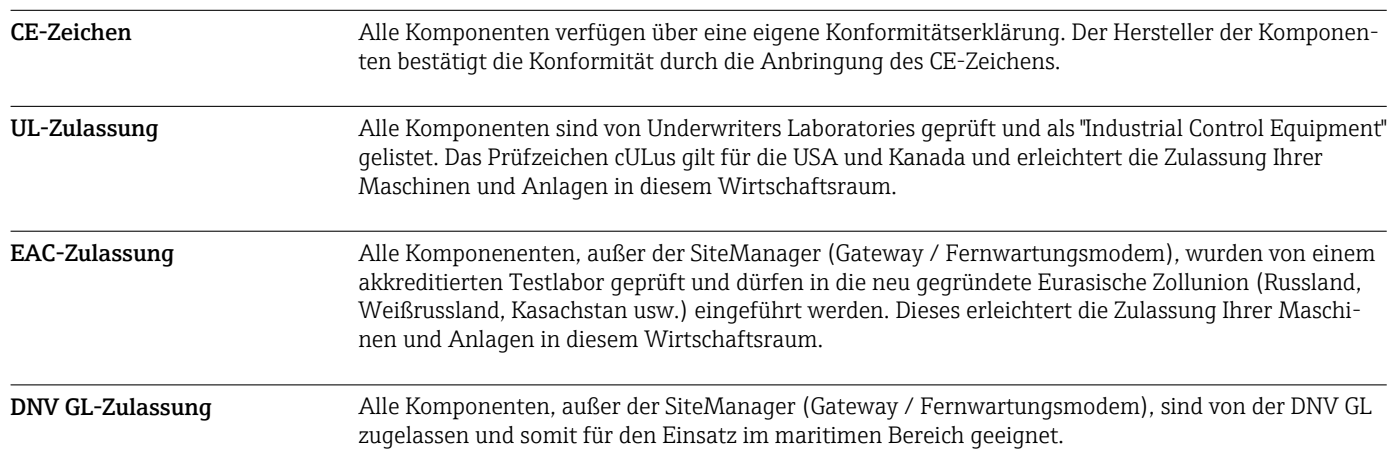

### <span id="page-18-0"></span>Ex-Zulassung

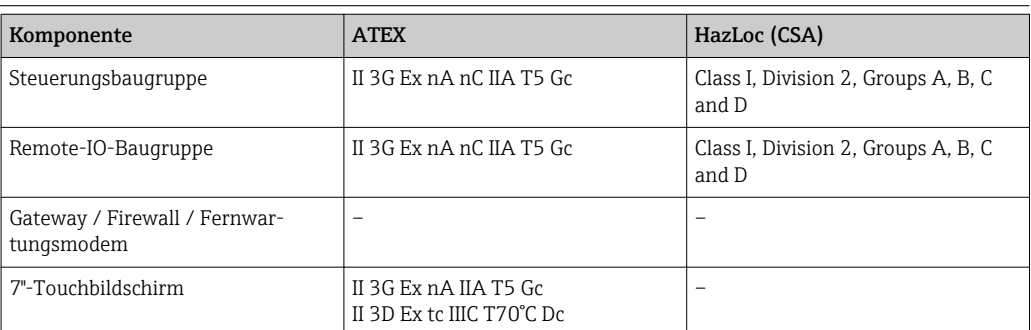

# Bestellinformation

*Bestellschlüssel*

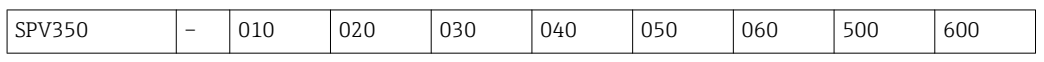

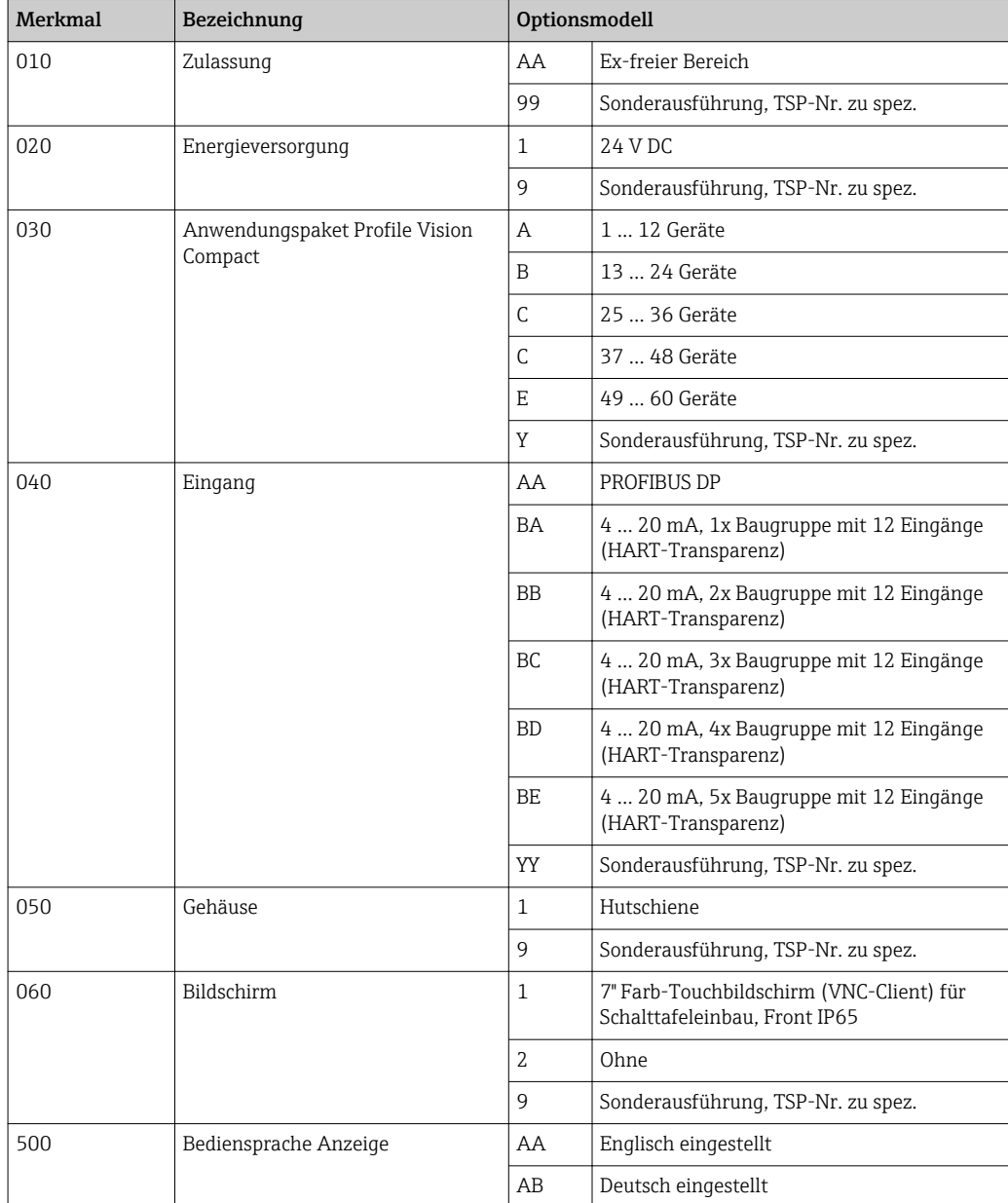

<span id="page-19-0"></span>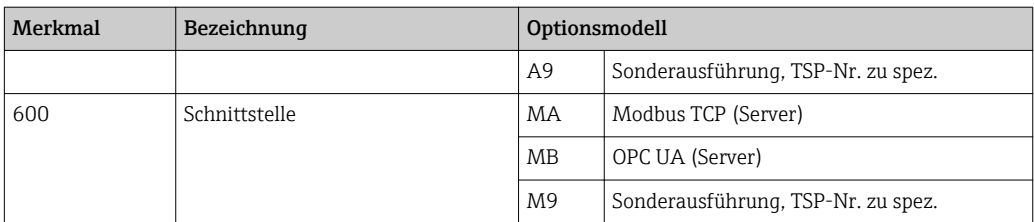

### Zubehör

Für das System sind verschiedene Zubehörteile lieferbar, die bei Endress+Hauser mit dem System bestellt oder nachbestellt werden können. Ausführliche Angaben zum betreffenden Bestellcode sind bei Ihrer Endress+Hauser Vertriebszentrale erhältlich oder auf der Produktseite der Endress+Hauser Webseite: www.endress.com

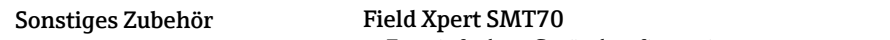

- Zur einfachen Gerätekonfiguration
- Zur Visualisierung (VNC-Client) der Profile Vision Compact Applikation
- Produkt-Konfigurator auf der Produktseite: www.endress.com/smt70

# Ergänzende Dokumentation

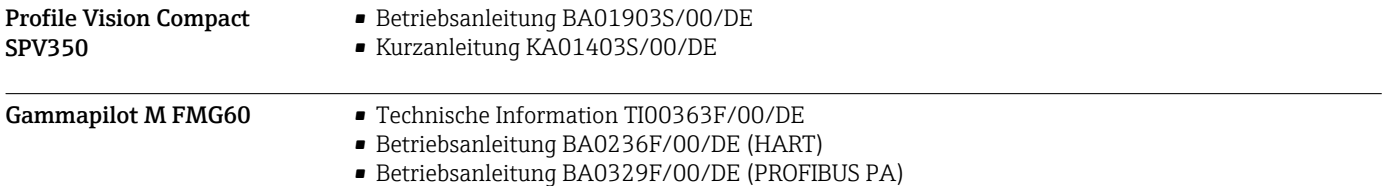

www.addresses.endress.com

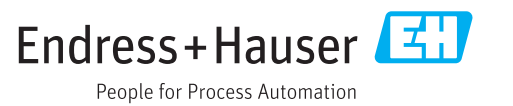